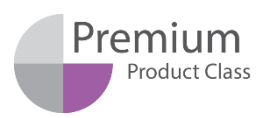

Узнайте о специальном предложении на сайт[е https://biosan.lv/classes-ru](https://biosan.lv/classes-ru)

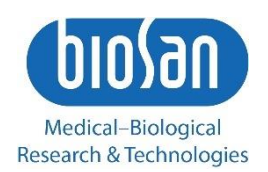

# Intelispeed IW-8 Автоматический промыватель планшетов

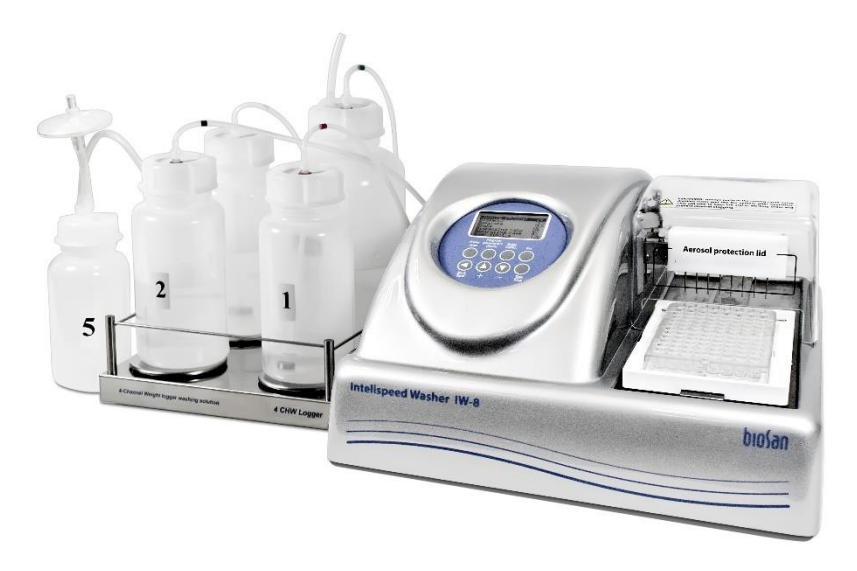

Инструкция пользователя

Мы будем рады вашим комментариям относительно продукции и услуг нашей компании. Пожалуйста, посылайте свои отзывы на адрес:

#### **Производитель:**

SIA Biosan Rātsupītes iela 7 k-2, Rīga, LV-1067, Latvija / Латвия

Тел.: +371 674 261 37 Факс: +371 674 281 01

**[www.biosan.lv](http://www.biosan.lv/)** Сервисный отдел[: qc@biosan.lv](mailto:qc@biosan.lv) Отдел продаж: [marketing@biosan.lv](mailto:marketing@biosan.lv)

## Содержание

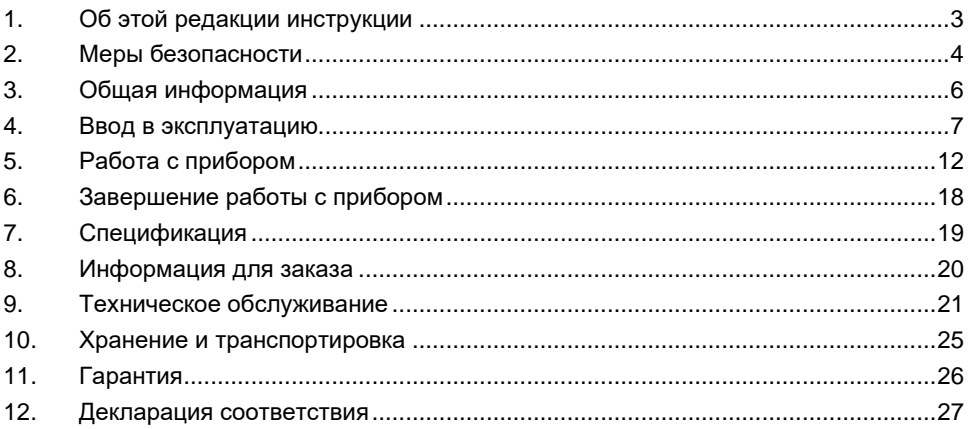

#### Об этой редакции инструкции  $1.$

 $1.1$ Данная редакция инструкции предназначена для следующих моделей:

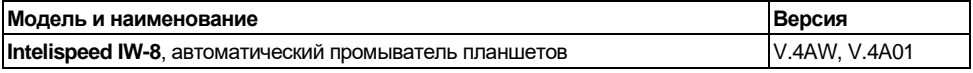

 $1.2$ Редакция 4.03 - август 2023 г.

## **2. Меры безопасности**

- 2.1 Символы, используемые в данной инструкции:
	- **Внимание!** Изучите данную инструкцию по эксплуатации перед использованием и обратите особое внимание на пункты, обозначенные данным символом. Внимательно изучите возможности прибора и порядок работы на нем перед проведением диагностических исследований для получения воспроизводимых и достоверных результатов.

#### 2.2 Символы, используемые на приборе и упаковке

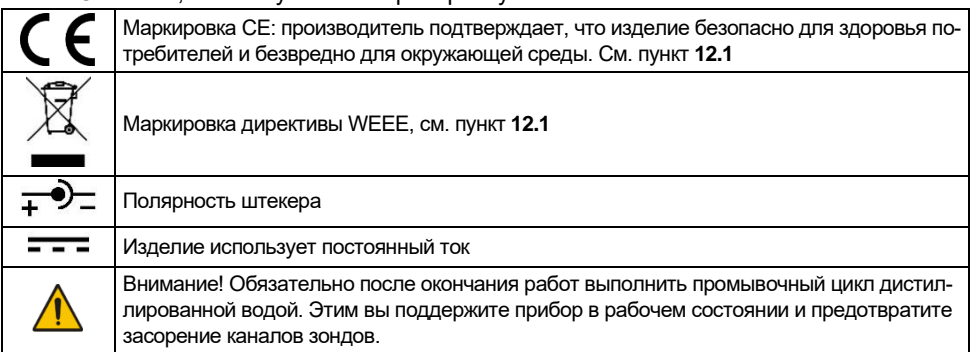

#### 2.3 Общие меры безопасности

- Защита, обеспечиваемая прибором, может быть нарушена, если прибор используется с аксессуарами (блок питания, логгер) или запасными частями, не рекомендованными или не поставляемыми производителем, или если прибор используется не по назначению, указанному производителем в этом руководстве.
- Оберегайте прибор от ударов и падений.
- Не используйте прибор с явными механическими повреждениями.
- Храните и транспортируйте прибор согласно описанию в главе **Хранение и транспортировка**.
- Перед использованием любых способов чистки или дезинфекции, кроме рекомендованных производителем, обсудите с производителем или местным представителем производителя, не вызовет ли этот способ повреждения прибора.
- Не вносите изменения в конструкцию прибора.
- 2.4 Электрическая безопасность
	- Подключайте прибор только к внешнему блоку питания с напряжением, указанным на наклейке с серийным номером прибора.
	- Используйте только внешние блоки питания, поставляемые производителем.
	- Не подключайте внешний блок питания к розетке или удлинителю без заземления.
	- Во время эксплуатации прибора выключатель питания и внешний блок питания должны быть легко доступны.
	- Отсоедините блок питания от сети питания при перемещении прибора.
	- Не допускайте проникновения жидкости внутрь прибора. В случае попадания жидкости, отключите прибор от сети и не включайте до прихода специалиста по обслуживанию и ремонту.
	- Не используйте прибор в помещении, где возможно образование конденсата. Условия эксплуатации прибора определены в разделе **Спецификация**.

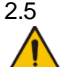

- 2.5 При работе с прибором:
	- **Примечание.** По возможности, не используйте планшеты с неравномерно заполненными ячейками в одном ряду, например, 4 пустые и 4 полные. В противном случае, при проблемах с аспирацией, проведите диагностику неисправностей (см. таблицу **4** в главе **9.1.6**, «Аспирация не эффективна в неравномерно заполненном ряду»).
	- Не используйте прибор в помещениях с агрессивными и взрывоопасными химическими смесями. Свяжитесь с производителем о допустимости работы прибора в конкретной атмосфере.
	- Меняйте промывочную гребёнку, бутыли и соединительные шланги только при выключенном питании.
	- Не используйте неисправный прибор.
	- Не работайте на приборе без крышки, защищающей от распыления аэрозолей (далее по тексту – защитная крышка).
	- Не начинайте программу без установленной промывочной гребёнки.
	- Не пользуйтесь прибором, если какая-либо из игл засорена или неисправна.
	- Не держите руки или пальцы под иглами во время работы прибора. Наконечники промывочной гребенки имеют острые края и могут вызвать повреждения.
	- Не пользуйтесь прибором, если на направляющий рельс или поверхность вокруг него попала жидкость. Остановите работу, очистите и протрите поверхность насухо, прежде чем продолжить.
	- Не превышайте максимальный уровень наполнения бутыли для сбора отработанной жидкости (есть отметка на боковой поверхности емкости). Отработанную жидкость утилизируйте согласно общепринятым лабораторным стандартам.
- 2.6 После работы с прибором
	- После окончания работ обязательно выполните промывочный цикл (см. главу **Завершение работы с прибором**. Это поддержит прибор в постоянном рабочем состоянии.
	- Очистите направляющий рельс под платформой и протрите насухо во избежание окисления поверхности и для продления срока работы прибора.
- 2.7 Биологическая безопасность
	- Пользователь несет ответственность за обезвреживание опасных материалов, пролитых на прибор или попавших внутрь прибора.
	- В диагностических исследованиях используют материал, который потенциально может быть биологически опасным. При такого рода работах всегда используйте защитную одежду и средства защиты глаз. Во время работы на приборе всегда используйте защитную крышку.

## **3. Общая информация**

IW-8 — автоматическое промывающее устройство для планшетов, предназначенное для отмывки 96-луночных планшетов при проведении ИФА. Имеет три канала для промывочных растворов и одну емкость для слива, снабженные весовым датчиком определения степени заполнения емкости.

Функции:

- Заполнение и промывка лунок
- Придонная перекрестная промывка
- Отмывка «переполнением»
- Финальная аспирация
- Выбор количества циклов промывки (до 15)
- Автоматическое определение глубины планшета

В памяти прибора 100 программ отмывки, из них 8 наиболее часто используемых в тест системах.

Аспирационный микробиологический фильтр устраняет риск распростране-ния бактерий, вирусов и инфекционных частиц пациента, в откачивающий насос или в центральную распределительную сеть вакуума. Аспирационный микробиологический фильтр является гидрофобным, а также имеет высокую антибактериальную фильтрационную эффективность, что в свою очередь позволяет задерживать частицы размером больше 0,027 микрометров, что меньше вирусов гепатитов A, B и C, с эффективностью вплоть до 99,9%.

Терминал контроля объема жидкости 4 CHW Logger предназначен для установки 3х емкостей промывочных растворов и одной емкости для слива. 4 CHW Logger снабжен весовым датчиком для определения степени заполнения емкостей.

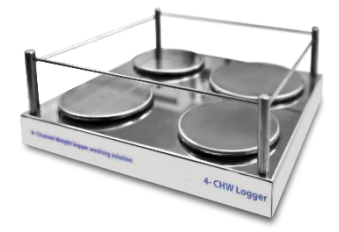

**Рисунок 1. Четырехместный терминал контроля объема жидкости 4 CHW Logger**

## **4. Ввод в эксплуатацию**

4.1 **Распаковка**. Аккуратно распакуйте прибор. Сохраните оригинальную упаковку для возможной транспортировки прибора или его хранения. Внимательно осмотрите изделие на наличие полученных при перевозке повреждений. На такие повреждения гарантия не распространяется. Гарантия не распространяется на приборы, транспортированные не в оригинальной упаковке.

#### 4.2 **Комплектация**. В комплект прибора входят:

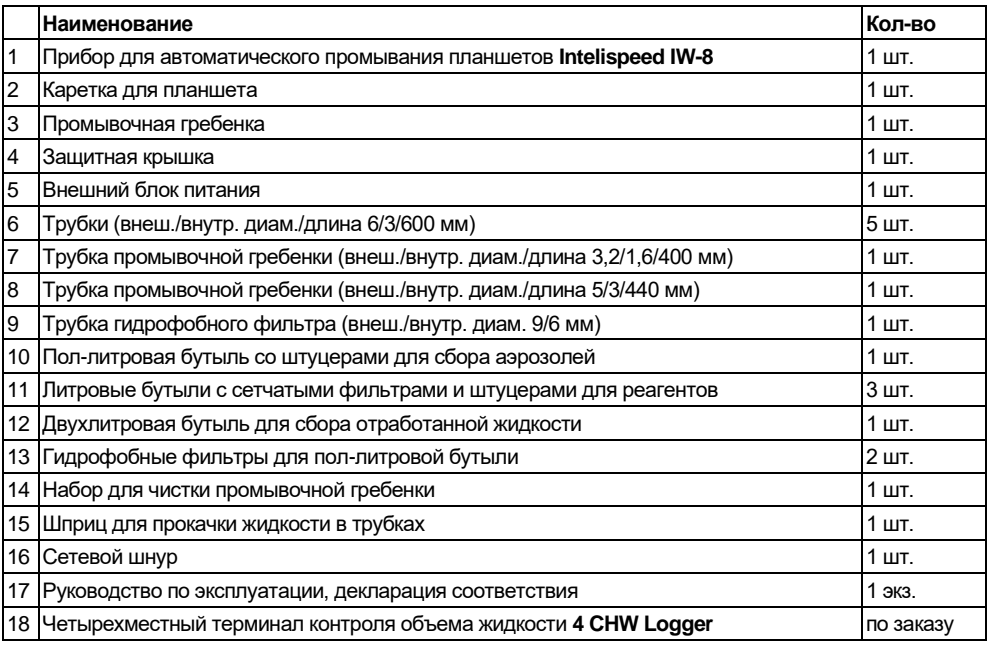

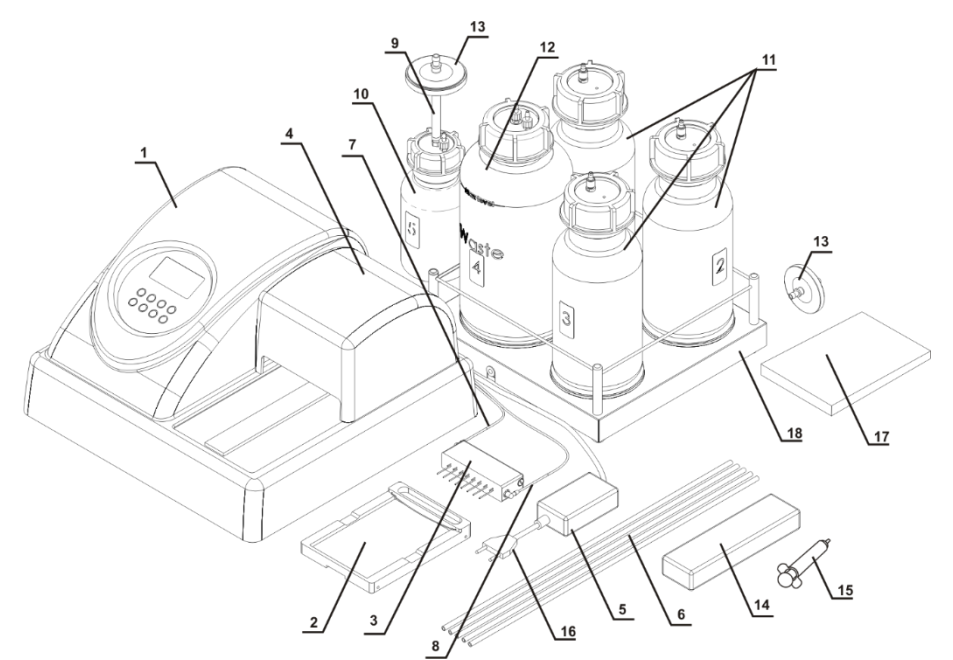

**Рисунок 2. Комплектация прибора**

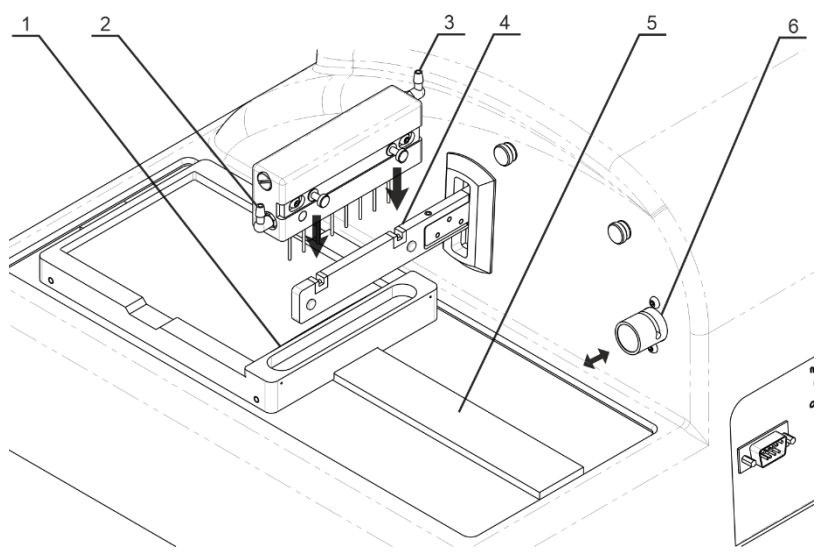

**Рисунок 3. Подготовка прибора к работе. 1. Каретка для планшета. 2. Штуцер откачки. 3. Штуцер подачи. 4. Пазы держателя гребёнки. 5. Направляющий рельс. 6. Клапан.**

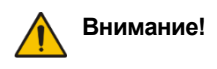

**Внимание!** У модели Intelispeed IW-8 есть версии с надписями на приборе/дисплее на английском и на русском языке. Далее в инструкции приведены схемы на обоих языках. Для дополнительной информации о версиях, смотрите пункт **8.1**.

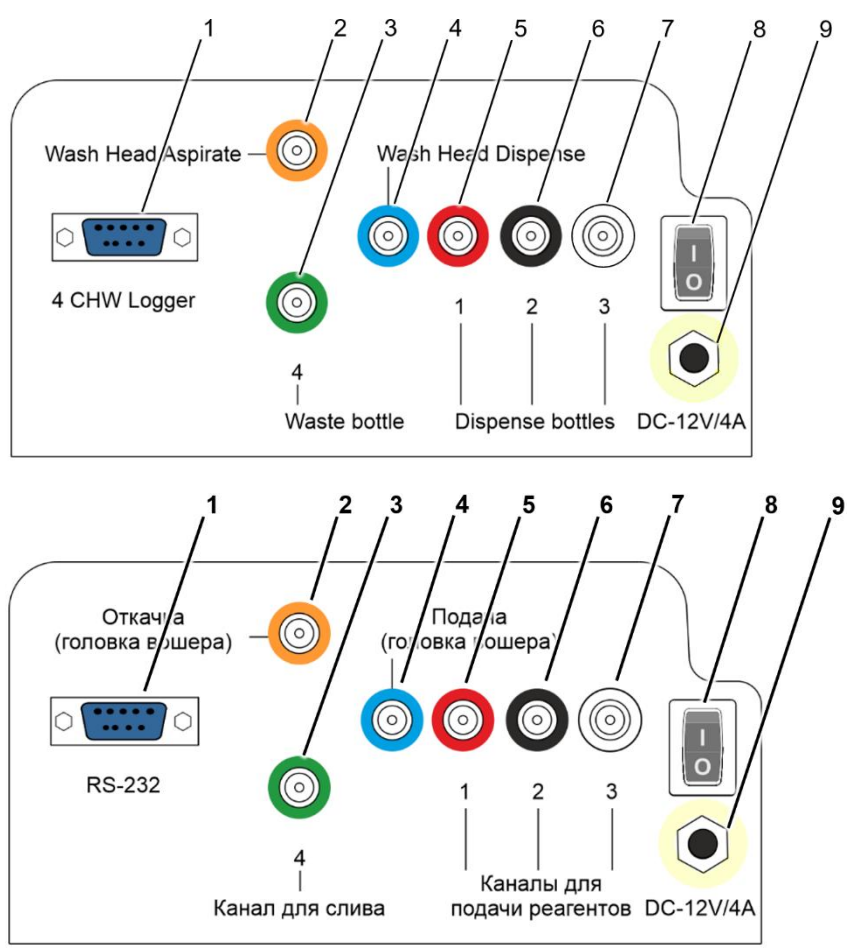

**Рисунок 4. Задняя панель.**

**1. Гнездо соединителя к 4CHW Logger. 2. Штуцер трубки откачки жидкости.**

**3. Штуцер трубки для отработанной жидкости. 4. Штуцер трубки подачи жидкости.**

**5–7. Штуцеры трубок промывающих реагентов.** 

**8. Выключатель питания. 9. Гнездо сетевого шнура.**

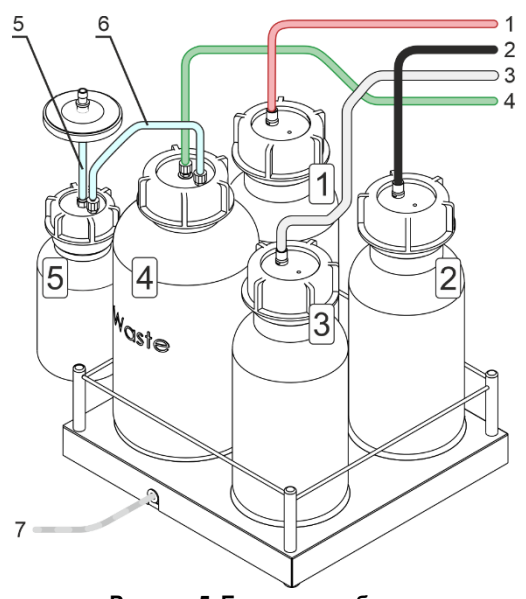

**Рисунок 5. Бутыли с трубками Бутыли №№1–3 и трубки 1–3 с промывающими жидкостями. Бутыль №4 и трубка 4 для отработанной жидкости.**

#### **Бутыль №5 и трубка 5 для фильтрации аэрозолей, трубка 6 соединит бутыли №4 и №5. Кабель 7 соединит 4CHW Logger с прибором.**

#### 4.3 **Подготовка к работе**.

- 4.3.1 Установка прибора на рабочее место
	- Установите прибор на крепкую горизонтальную поверхность, способную безопасно выдержать вес прибора.
	- Чтобы обеспечить оптимальную вентиляцию, освободите окружающее пространство вокруг прибора (100 мм).
	- Соблюдайте условия эксплуатации прибора, описанные в главе **Спецификация**.
	- Снимите защитную крышку (рис. 2/4) с прибора и защитную плёнку с дисплея.
- 4.3.2 Установка каретки для планшета.
	- Распакуйте каретку для планшета (рис. 2/2).
	- Установите каретку на рельс (рис. 3/5), расположенный на платформе прибора, так, чтобы держатель планшета (плоская пружина) был направлен к задней стенке прибора (рис. 3/1). Магнит в нижней части каретки притянет ее в исходную позицию.

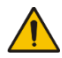

**Примечание.** Каретка планшета установлена неверно, если её не держит на месте магнит, и каретка может свободно перемещаться. Проведите каретку вдоль рельса, пока не произойдет сцепление магнитов. Сцепление почувствуется по увеличению сопротивления движению.

4.3.3 Установка промывочной гребёнки.

**Внимание!** Будьте осторожны при работе с промывочной головкой, остерегайтесь уколов и травм, вызванных иглами!

- Распакуйте промывочную гребёнку.
- Установите промывочную гребёнку в пазы держателя (рис. 3/4). Магниты в гребёнке и держателе соединят и выровняют гребёнку.

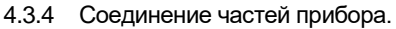

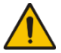

**Примечание.** Каждая трубка (рис. 2/6–2/8) и штуцер (рис. 4/2–4/7) помечены разными цветами. Убедитесь в том, что трубки полностью одеты на штуцера.

- 4.3.4.1 Трубки промывочной головки.
	- Совместите тонкую трубку с синей полоской (рис. 2/7) и прорезь на верхней стороне клапана (рис. 3/6).
	- Вдавите клапан внутрь (рис.  $3/$ ), растяните и вставьте трубку в прорезь.
	- Отпустите клапан.
	- Соедините трубки по таблице ниже:

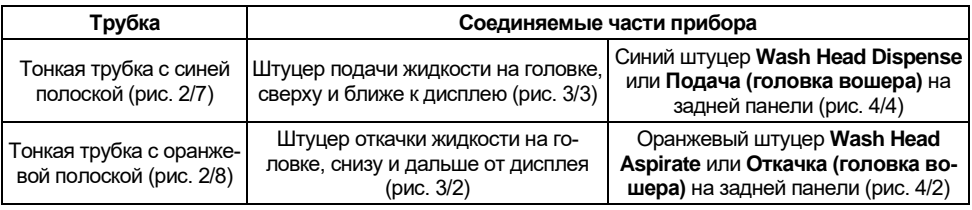

• Установите защитную крышку (рис. 2/4) на прибор, следя за тем, чтобы трубки оказались установлены в пазы, но не были передавлены.

#### 4.3.4.2 Бутыли.

- Установите бутыли рядом с прибором.
- Если используется **4 CHW Logger**, извлеките транспортные вкладыши из-под чаш весов и разместите бутыли на соответствующие чаши.
- Соедините трубки и провода по таблице ниже:

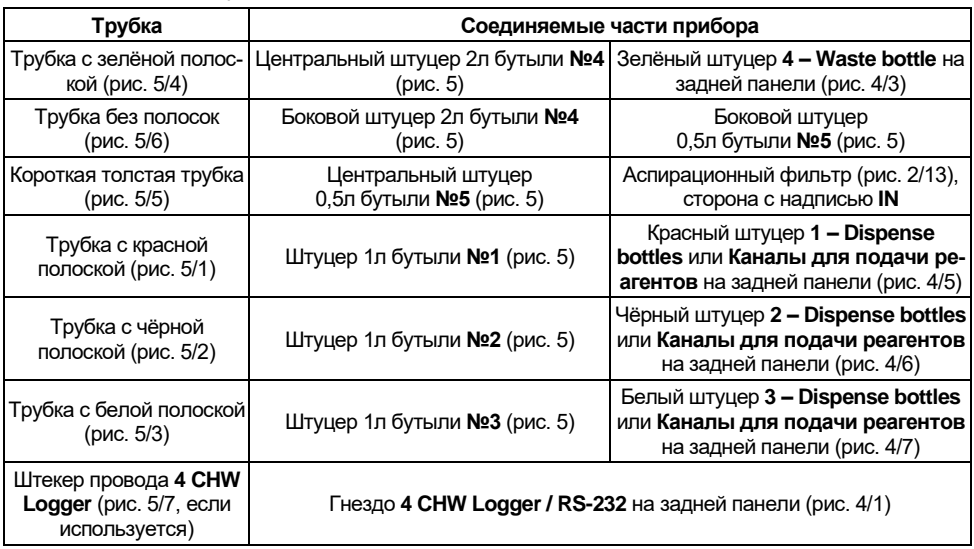

## **5. Работа с прибором**

- 5.1 В этой главе описаны действия, необходимые для промывки планшета:
	- Включение и подготовка прибора.
	- Установка планшета и калибровка прибора под планшет.
	- Установка и выбор программы.
	- Запуск программы.
- 5.2 Включение прибора

**Внимание!** Перед тем как подключать прибор к сети, убедитесь, что выключатель питания (рис. 4/8) на задней панели прибора находится в положении **О** (выключено).

- Подключите внешний блок питания к гнезду (рис. 4/9) на задней панели.
- Подключите к внешнему блоку питания сетевой шнур (рис. 2/16).
- Подключите внешний блок питания к сетевой розетке с заземлением.
- Расположите прибор и блок питания, обеспечивая свободный доступ к розетке и выключателю питания.
- Включите прибор, установив выключатель питания (рис. 4/8) в положение I (включено).
- При включении прибор самостоятельно проводит полный цикл инициализации (отработки начальных установок), при этом выдает на дисплей надпись «Power on reset» (рис. 6).

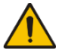

**Примечание.** Полный цикл инициализации занимает не более 5 секунд.

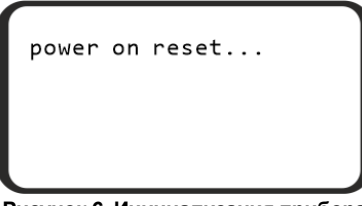

**Рисунок 6. Инициализация прибора**

- 5.3 Перед началом проведения работ по промыванию планшета:
	- Заполните бутыль для ополаскивающей жидкости под номером 3 дистиллированной водой или соответствующим моющим раствором.
	- Заполните необходимые бутыли (№№ 1 и/или 2) промывающими жидкостями.
- 5.4 **Установка промываемого планшета на каретку**. Удерживая каретку одной рукой, поместите планшет на каретку другой рукой, зажав планшетом плоскую пружину вдоль одной стороны каретки.

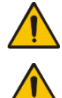

**Внимание!** Если планшет данного типа установлен впервые, настройте глубину опускания промывочной головки (см. пункт **[5.5](#page-12-0)**).

**Примечание.** По возможности, не используйте планшеты с неравномерно заполненными ячейками в одном ряду, например, 4 пустые и 4 полные. В противном случае, при проблемах с аспирацией, проведите диагностику неисправностей (см. таблицу **4** в главе **9.1.6**, «Аспирация не эффективна в неравномерно заполненном ряду»).

- <span id="page-12-0"></span>5.5 **Калибровка глубины опускания гребенки до дна планшета**. Перед первой установкой или сменой типа планшета, настройте глубину опускания игл промывочной гребенки.
	- Нажмите кнопку **Enter/Calibr.** или **Ввод/Калибр.** (рис. 8/5) в режиме выбора программы (рис. 9), затем кнопку **Run/Stop** или **Пуск/Стоп** (рис. 8/7). На дисплее отобразится меню калибровки (рис. 7).
	- Для калибровки, нажмите **Enter/Calibr.** или **Ввод/Калибр.** Гребенка замерит глубину планшета, коснувшись сначала поверхности планшета и затем дна лунки, и запомнит разницу показаний.

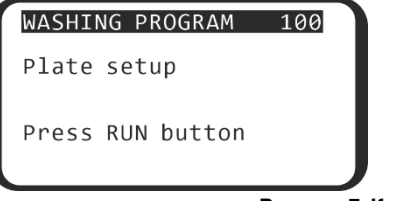

ПРОГРАММА ОТМЫВКИ 100 Калибровка планшета

Нажмите кнопку ПУСК

**Рисунок 7. Калибровка планшета**

- 5.6 **Выбор программы и изменение параметров**. Все параметры программ изменяемы. Пользователь может изменить и сохранить предустановленные значения.
- 5.6.1 Для навигации по меню:
	- Кнопками  $\blacktriangle$  + и  $\nabla$  (рис. 8/4) выберите программу от 00 до 100.
	- Для изменения параметров программы, нажмите кнопку **Program parameters (Save)** или **Параметры программы** (рис. 8/3).
	- При редактировании параметров, чтобы изменить значения выделенного параметра, используйте кнопки ▲+ и ▼–.
	- Для выбора следующего параметра используйте кнопку **Enter/Calibr.** или **Ввод/Калибр.** (рис. 8/5).
	- Для возврата к предыдущему параметру, используйте кнопку **Back/Row ◄** или **Возврат/Ряд ◄** (рис. 8/2).
	- Чтобы закончить редактирование и сохранить изменения, нажмите **Program parameters (Save)** или **Параметры программы**.
	- Чтобы закончить редактирование, но не сохранять изменения, нажмите кнопку **Esc** или **Отмена/Esc** (рис. 8/6).

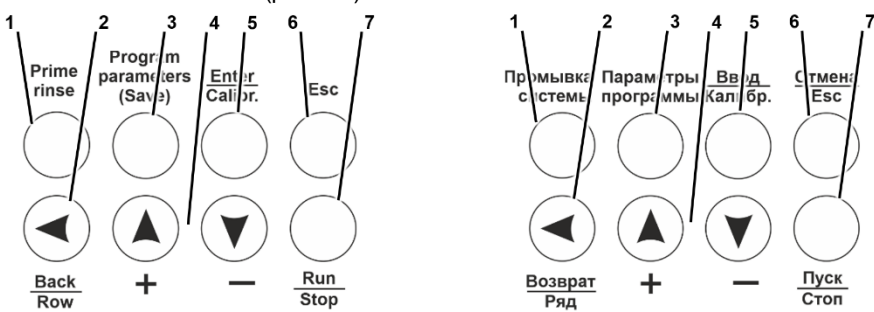

**Рисунок 8. Кнопки на панели управления**

5.6.2 На рисунке 8, на приборе выбрана программа 01 (верхняя строчка), открыто редактирование параметров (выделен параметр на второй строчке)

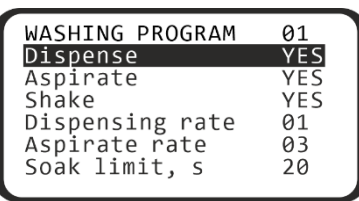

| ПРОГРАММА ОТМЫВКИ | 01 |
|-------------------|----|
| Наливать          |    |
| Откачивать        | ДΑ |
| Встряхивать       | ДΑ |
| Скорость налива   | 01 |
| Скорость откачки  | øз |
| Замачивание, с    | 2Q |
|                   |    |

**Рисунок 9. Выбор программы**

5.6.3 В таблице 1 указаны параметры всех предустановленных программ.

**Примечание.** Если значение некоторых параметров выставлено на **NO/НЕТ**, соответствующие им подпункты не появятся в меню. Например, **Num.of 2 wash cycles / Циклов 2-й отмывки** и **2 channel / Канал 2-й отмывки** доступны только если **On two channels / По двум каналам** выставлен на **YES/ДА**.

**Примечание.** В версии модели с русским текстом, вместо YES и NO используются ДА и НЕТ, соответственно.

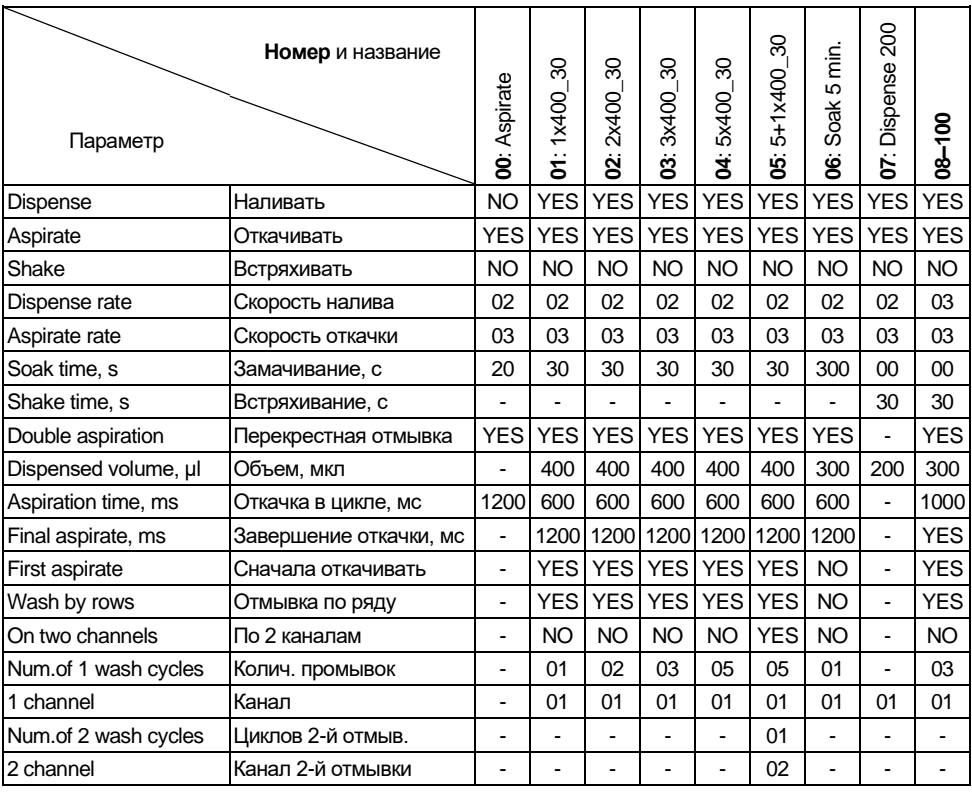

**Таблица 1. Изначальные параметры программ.**

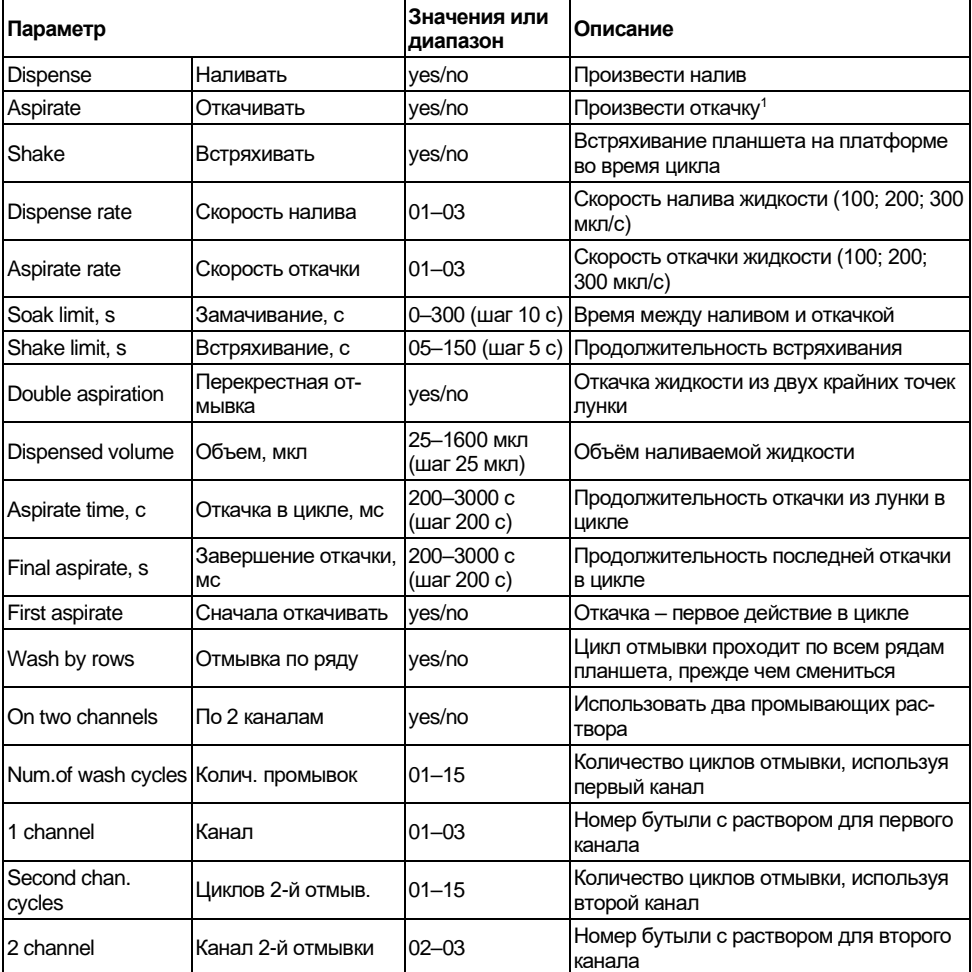

#### **Таблица 2. Параметры программ и их описание**

 $P$ едакция 4.03 15 <sup>1</sup> При откачке отработанной жидкости, бутыль № 4 определяется автоматически, при этом на дисплее номер бутыли не указывается.

#### 5.7 **Запуск программы отмывки**.

5.7.1 По умолчанию прибор промывает все ряды микропланшета. Для того чтобы промыть меньшее количество рядов, в меню выбора программы нажмите **Back/Row ◄** или **Возврат/Ряд ◄**. На дисплее появится меню подсчета количества рядов (рис. 10). С помощью ▲+ и ▼- установите необходимое количество рядов. Для отмены и возврата в предыдущее меню нажмите **Esc** или **Отмена/Esc**. Для сохранения и запуска программы продолжайте чтение.

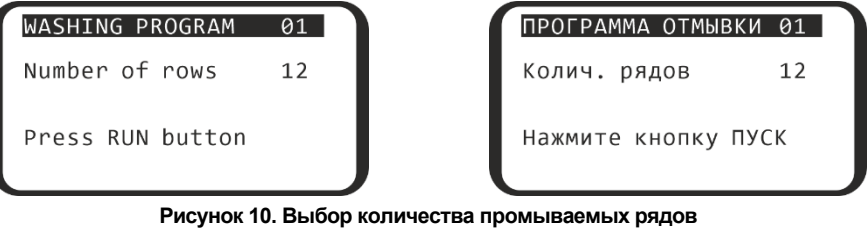

- 5.7.2 Для запуска программы нажмите кнопку **Run/Stop** или **Пуск/Стоп** (рис. 8/7). Запуск программы может осуществляться из меню выбора программы, режима редактирования параметров программы или меню выбора количества строк. Для отмены и возврата к выбору программы нажмите **Esc** или **Отмена/Esc**.
- 5.7.3 Если операция требует мойки по двум каналам (параметр **On two channels / По двум каналам** выставлен на **YES/ДА**), то после запуска прибор запросит подтверждение правильного номера бутыли для второй промывки (рис. 11). Выберите необходимый номер бутыли с помощью клавиш ▲+ и ▼- и нажмите **Run/Stop** или **Пуск/Стоп**.

#### WASHING PROGRAM  $\overline{01}$

Second stage rinse from bottle  $#Q2$ Press RUN button

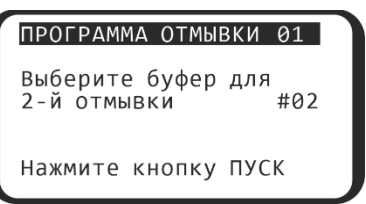

#### **Рисунок 11. Подтверждение номера второй бутыли**

**Примечание.** При транспортировке внутренняя часть насоса может высохнуть и не забирать жидкость из бутылки. Для устранения этой проблемы обратитесь к таблице поиска неисправностей в разделе **9.1.6**, часть "При запуске работы прибор не забирает жидкость из активной бутылки".

#### 5.8 **Работа программы**.

5.8.1 Во время работы прибора, During operation, display (figure 11) shows the program number (**01**), number of the bottle in use (**1**), the current cycle (**03**) and the current timed action (**Shake . 05**).

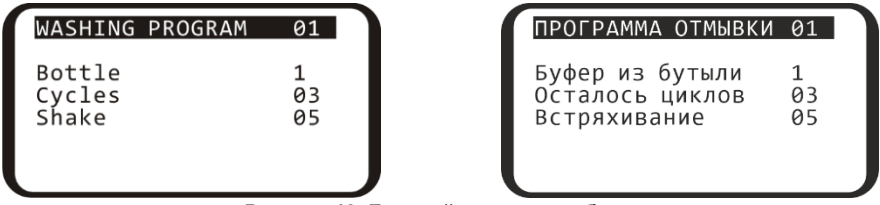

**Рисунок 12. Дисплей во время работы**

5.8.2 Если к прибору подключен 4-канальный регистратор веса моющего раствора **4 CHW Logger**, то помимо значений на рис. 12 на дисплее отображается процентное соотношение оставшегося объема жидкости в бутылках (рис. 13). Для бутыли №4 значения в процентах будут увеличиваться.

| WASHING PROGRAM                                                  | 01         | ПРОГРАММА ОТМЫВКИ 01                                                                    |          |
|------------------------------------------------------------------|------------|-----------------------------------------------------------------------------------------|----------|
| Bottle<br>Cycles<br>Shake<br>Bottle #1 #2 #3 #4<br>% 51 42 30 23 | 03<br>05   | Буфер из бутыли<br>Осталось циклов<br>Встряхивание<br>5yT. #1 #2 #3 #4<br>% 51 42 30 23 | 03<br>05 |
| $\sim$<br>$\overline{\phantom{0}}$                               | $\check{}$ | .<br>                                                                                   |          |

**Рисунок 13. Дисплей во время работы, подключён 4CHW Logger**

- 5.9 Чтобы остановить программу во время работы, нажмите кнопку **Run/Stop** или **Пуск/Стоп**. На нижней строке дисплея появится надпись cancelled by operator / прервано оператором. Нажмите **Run/Stop** или **Пуск/Стоп** для перезапуска рабочей программы.
- 5.10 Когда рабочая программа завершится, прибор издаст аудиосигнал. When the cycle is completed, unit produces an informative sound signal. Перейдите к главе **Завершение работы с прибором**.

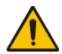

**Примечание.** Если есть сомнения в полноте и равномерности промывки, повторите промывку.

> Качество промывки планшетов влияет на достоверность получаемых результатов. Чтобы убедиться в том, что процедура промывки была выполнена правильно, периодически проводите визуальный контроль воспроизводимости дозируемых объемов.

## **6. Завершение работы с прибором**

6.1 В этой главе описана процедура промывки прибора перед окончанием работы.

### 6.2 **Промывка трубок**

- **Внимание!** Обязательно после окончания работ, если в этот день больше не будет промывок, необходимо выполнить промывочный цикл дистиллированной водой. Этим вы поддержите прибор в постоянном рабочем состоянии.
- 6.2.1 Наполните одну из бутылей №№1-3 дистиллированной водой.
- 6.2.2 Присоедините промываемую трубку к этой бутыли.
- 6.2.3 Нажмите на кнопку **Prime Rinse** или **Промывка системы** (рис. 8/1), дисплей отобразит текст на рисунке 14. возникает надпись PRIME RINSE и выбранный канал Channel (от 1 до 3, рисунок 15). Кнопками **+** и **-** выберите канал, который присоединён к бутыли с водой. Номер канала можно найти на задней панели прибора (рис. 4/5–4/7).

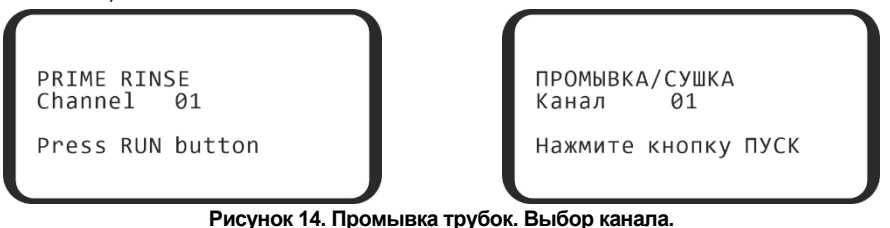

- 6.2.4 Нажмите кнопку **Run/Stop**, система автоматически производит промывку. При необходимости, повторите операцию дважды.
- 6.2.5 Повторите пункты **6.2.2–6.2.4** для оставшихся трубок.
- 6.3 После окончания работы обязательно извлеките тонкую трубку из клапана (рис. 3/6), чтобы избежать деформации трубки (слипания стенок) дозирующего клапана. Чтобы освободить трубку, нажмите на клапан сбоку и немного растяните трубку, протаскивая ее через прорезь (рис.  $3/$  $\leftrightarrow$ ).
- 6.4 Выключите прибор с помощью выключателя, расположенного на задней панели прибора (положение **О**, выключено). Отключите внешний блок питания от сети.
	- **Внимание!** Перед транспортировкой прибора при пониженных температурах, отсоедините трубки от бутылей с буфером и высушите трубки с помощью воздуха, следуя пунктам **6.2.2–6.2.4**. Нет необходимости проводить данную процедуру при каждом завершении работы с прибором.

## **7. Спецификация**

- 7.1 Компания оставляет за собой право вносить изменения и дополнения в конструкцию, направленные на улучшение потребительских свойств и качества работы изделия, без дополнительного уведомления.
- 7.2 Спецификации промывки

Диспенсерная система дозировки жидкости

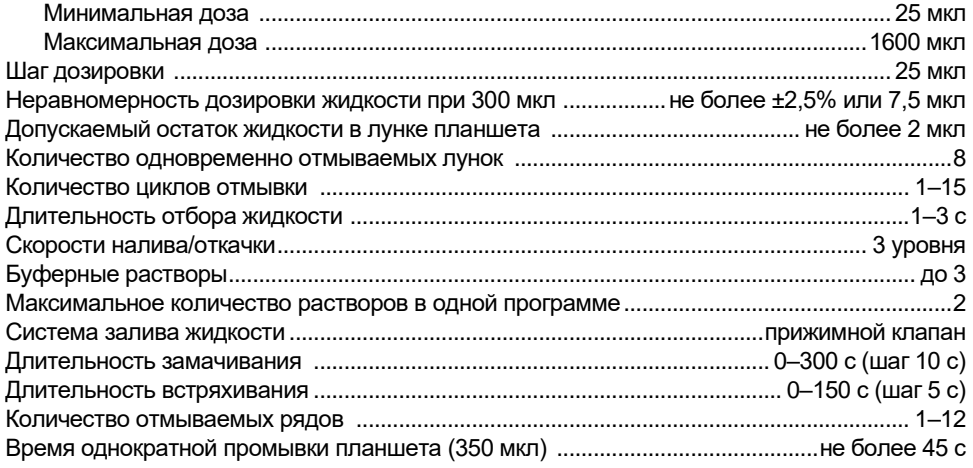

#### 7.3 Общие спецификации

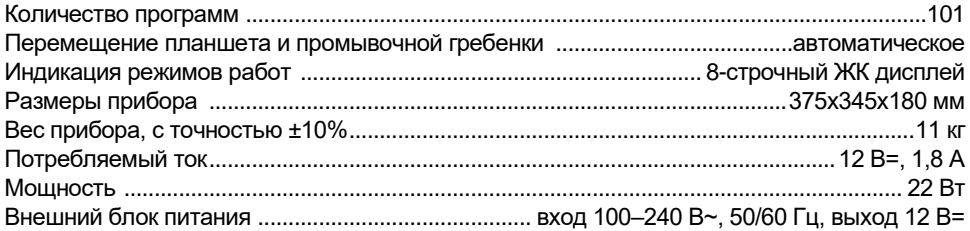

#### 7.4 Требования к рабочему месту.

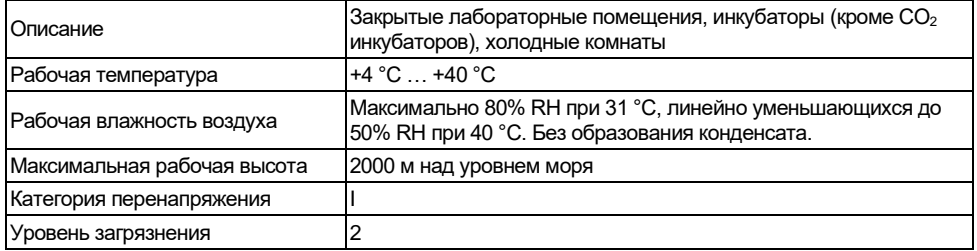

## **8. Информация для заказа**

#### 8.1 Доступные модели и версии:

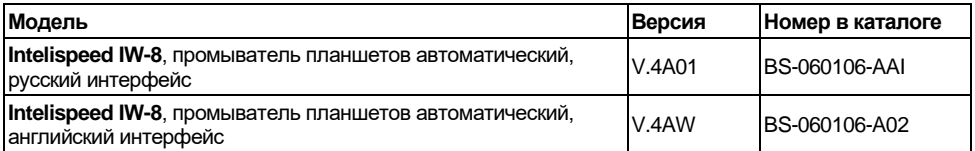

#### 8.2 Чтобы заказать или узнать больше про дополнительные принадлежности и запасные части, свяжитесь с Biosan или местным дистрибьютором Biosan.

#### 8.2.1 Дополнительные принадлежности:

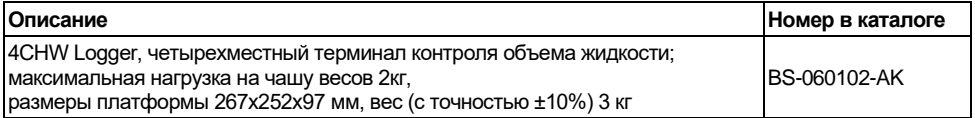

#### 8.2.2 Запасные части:

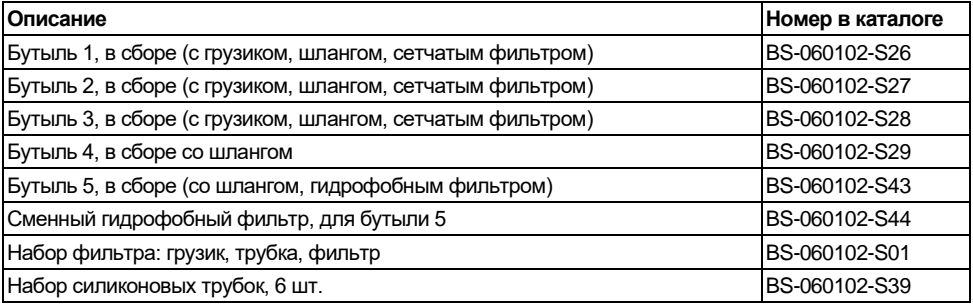

## **9. Техническое обслуживание**

### 9.1 **Сервис**.

- 9.1.1 Если прибор вышел из строя (например, недостаточная или избыточная подача жидкости, нет реакции на нажатие кнопок, и т. д.) и при необходимости сервисного обслуживания, изучите пункты **9.1.5** и **9.1.6**. Если проблема не описана в этих пунктах, отключите прибор от сети и свяжитесь с местным дистрибьютором или с сервисным отделом компании Biosan.
- 9.1.2 Техническое обслуживание прибора и все виды ремонтных работ, кроме перечисленных ниже, могут проводить только инженеры и специалисты, прошедшие специальную подготовку.
- 9.1.3 Не устанавливайте в прибор несоответствующие запчасти. Фирма-производитель предоставит все необходимые услуги, комплектующие детали и узлы. Чтобы заказать необходимые услуги и детали, обратитесь к своему поставщику.
- 9.1.4 Проверка работоспособности прибора. Если прибор следует описанию в главах от **4.** до **6.**, то дополнительные действия не нужны.
- 9.1.5 **Сообщения программы при неисправностях**. При неисправности прибора, на дисплее может высветиться диагностический текст ошибки. В Таблице 3 представлены все сообщения программы при неисправности цикла, которые может устранить пользователь.

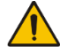

**Внимание!** Если текста ошибки нет в таблице, то перепишите текст на экране, отключите прибор от сети и передайте текст ошибки сервисным отделам производителя или его представителя

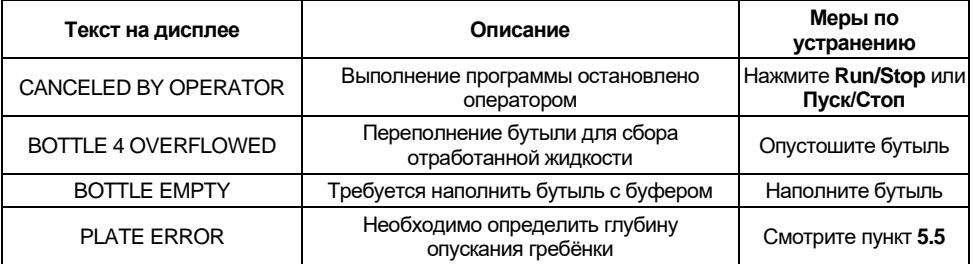

#### **Таблица 3. Сообщения программы**

9.1.6 **Диагностика неисправностей**. Некоторые неисправности могут быть устранены пользователем. В Таблице 4 представлены все симптомы неисправностей, которые может устранить пользователь.

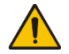

**Внимание!** Если симптома нет в таблице или проблема не устраняется, то отключите прибор от сети и свяжитесь с сервисным отделом производителя или его представителя

#### **Таблица 4. Диагностика неисправностей.**

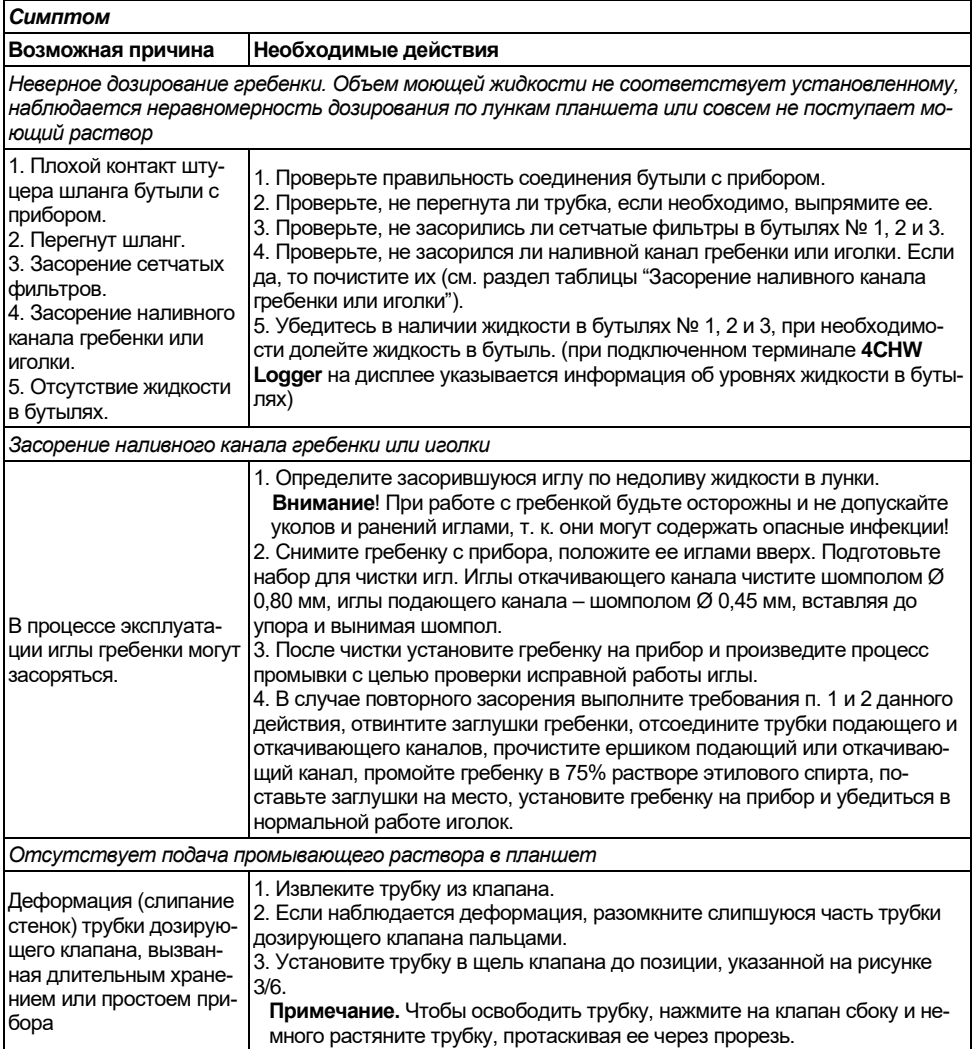

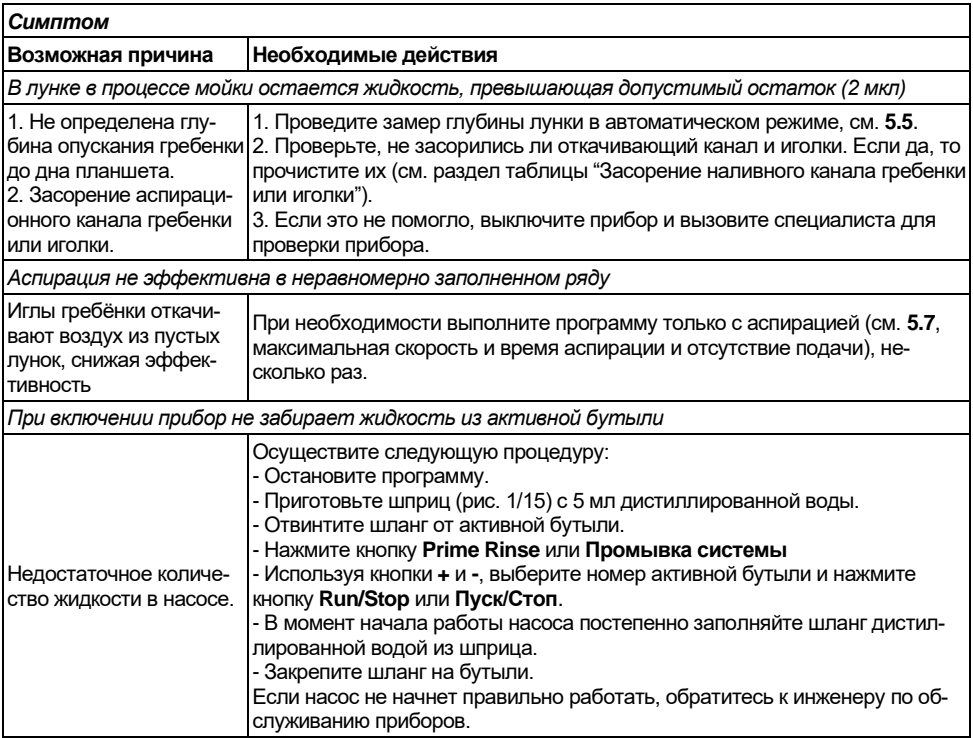

#### 9.2 **Чистка и дезинфекция**.

- 9.2.1 Перед выключением прибора, промойте систему дистиллированной водой 2 раза по стандартной программе (смотрите главу **Завершение работы с прибором**).
- 9.2.2 Для чистки наружной стороны используйте мягкую ткань или губку с жидким мылом или мягкодействующим моющим средством. Дистиллированной водой и чистой влажной тканью уберите остатки моющего средства. Вытрите прибор насухо, особенно направляющий рельс и поверхность вокруг него (рис. 3/1).
- 9.2.3 Для дезинфекции наружной стороны прибора, в особенности поверхность каретки и прижимную пружину – используйте 75% раствор этанола или специальное средство для удаления ДНК/РНК (например, Biosan PDS-250, DNA-Exitus Plus™, RNase-Exitus Plus™).
- 9.2.4 **Автоклав.** Прибор и его аксессуары не автоклавируемы.
- 9.3 **Замена гидрофобного фильтра** (рисунок 15).
- 9.3.1 Меняйте гидрофобный фильтр раз в 6 месяцев, в отдельных случаях например, при интенсивных лабораторных исследованиях – раз в 3 месяца. Для заказа фильтра необходим артикул, см. **8.2.2**.
- 9.3.2 Снимите фильтр, отсоединив его от выходной трубки, заменить фильтр, плотно закрепив его на место.
	- **Внимание!** Соблюдайте расположение фильтра согласно рис. 15. Обозначение **IN** должно быть расположено на стороне входной трубки (ближе к бутыли-ловушке).

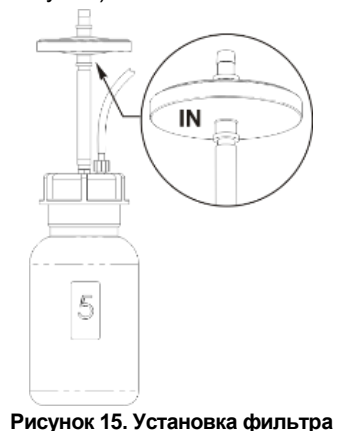

9.4 **Утилизация прибора**. Пользователь ответственен за деконтаминацию прибора при его выводе из эксплуатации. Утилизируйте прибор как электронное оборудование, в порядке, установленном соответствующими национальными законами.

## **10. Хранение и транспортировка**

- 10.1 Храните и транспортируйте прибор в оригинальной упаковке только в горизонтальном положении (см. маркировку на упаковке) при температуре от -20°C до +60°C и максимальной относительной влажности воздуха в 80%.
- 10.2 После транспортировки или хранения на складе и перед подключением к сети, выдержите прибор при комнатной температуре в течение 2-3 часов.
- 10.3 **Длительное хранение**. При длительном хранении держите прибор и его аксессуары в оригинальной упаковке, в сухом, защищенном от пыли месте. Для транспортировки всегда запаковывайте прибор в оригинальную упаковку, вне зависимости от того, будет ли он перевозиться наземным, водным или воздушным транспортом. Чтобы правильно упаковать прибор, осуществите следующие действия:

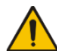

**Внимание!** Перед транспортировкой прибора при пониженных температурах, отсоедините трубки от бутылей с буфером и высушите трубки с помощью воздуха, следуя пунктам **6.2.2–6.2.4**. Нет необходимости проводить данную процедуру при каждом завершении работы с прибором.

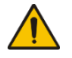

**Внимание!** Заявки на гарантийный ремонт не принимаются к рассмотрению в случае небрежной упаковки прибора.

- 10.3.1 Снимите промывочную гребенку, трубки и каретку для планшета.
- 10.3.2 Наденьте упаковочные фиксаторы на прибор и поместите конструкцию в оригинальную упаковку.
- 10.3.3 Поместите промывочную гребенку в защитный пенал, а шприц, набор для чистки промывочной гребенки и каретку для планшета – в полиэтиленовый пакет. Разместите пенал с гребенкой и пакет по углам между упаковочными фиксаторами и боковыми стенками оригинальной картонной коробки. Разместите 2-литровую и одну литровую бутыли в свободных местах между упаковочными фиксаторами и боковыми стенками оригинальной картонной коробки.
- 10.3.4 Установите на прибор картонную прокладку, предварительно согнув ее по периметру вниз, а отогнутые части введите между стенками оригинальной картонной коробки и упаковочными фиксаторами, чтобы все содержимое нижней части коробки было полностью закрыто.
- 10.3.5 На получившуюся горизонтальную картонную поверхность уложите гладкой стороной вниз лист из мягкого вспененного материала (серого цвета).
- 10.3.6 Уложите на лист оставшиеся 3 бутыли и остальные аксессуары.

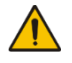

**Примечание.** Если в комплекте есть четырехместный терминал контроля объема жидкости, установите прокладки под чашки весов, после чего упакуйте терминал с остальными аксессуарами.

- 10.3.7 Накройте все вторым листом из мягкого вспененного материала гладкой поверхностью вверх.
- 10.3.8 Закройте и заклейте коробку клейкой лентой.

## **11. Гарантия**

- 11.1 Изготовитель гарантирует соответствие прибора указанной спецификации при соблюдении потребителем условий эксплуатации, хранения и транспортировки.
- 11.2 Гарантийный срок эксплуатации прибора 24 месяца с момента поставки потребителю. Для дополнительной гарантии на прибор, зарегистрируйте его, смотрите пункт **11.5**.
- 11.3 Гарантия не распространяется на приборы, транспортированные не в оригинальной упаковке.
- 11.4 При обнаружении дефектов потребителем составляется и утверждается рекламационный акт, который высылается местному представителю изготовителя. Рекламационный акт можно найти на нашем сайте в разделе **Техническая поддержка** по ссылке ниже.
- 11.5 Дополнительная гарантия. Для **IW-8**, прибора класса *Premium*, дополнительный год гарантии предоставляется бесплатно после регистрации в течение 6 месяцев от даты продажи прибора. Форма регистрации доступна на нашем сайте в разделе **Регистрация гарантии** по ссылке ниже.
- 11.6 Подробная информация о классах наших приборов доступна на нашем сайте в разделе **Описание классов приборов** по ссылке ниже.

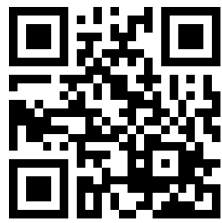

**[biosan.lv/ru/support](https://biosan.lv/ru/support) [biosan.lv/register-ru](https://biosan.lv/register-ru) [biosan.lv/classes-ru](https://biosan.lv/classes-ru)**

**Техническая поддержка Регистрация Описание классов приборов**

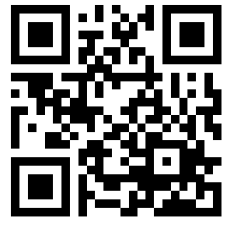

11.7 Следующая информация понадобится в случае необходимости гарантийного и постгарантийного обслуживания прибора. Заполните и сохраните эту форму:

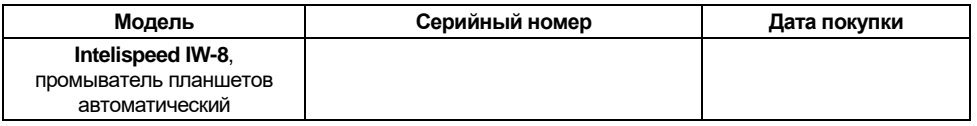

11.8 Дата производства. Дата производства зашифрована в серийном номере на этикетке на приборе. Серийный номер состоит из 14 цифр формата XXXXXXYYMMZZZZ, где XXXXXX это код модели, YY и MM – год и месяц производства, ZZZZ – порядковый номер прибора.

## **12. Декларация соответствия**

12.1 Промыватель планшетов автоматический **Intelispeed IW-8** согласован со следующими соответствующими следующими нормативными актами Европейского Союза:

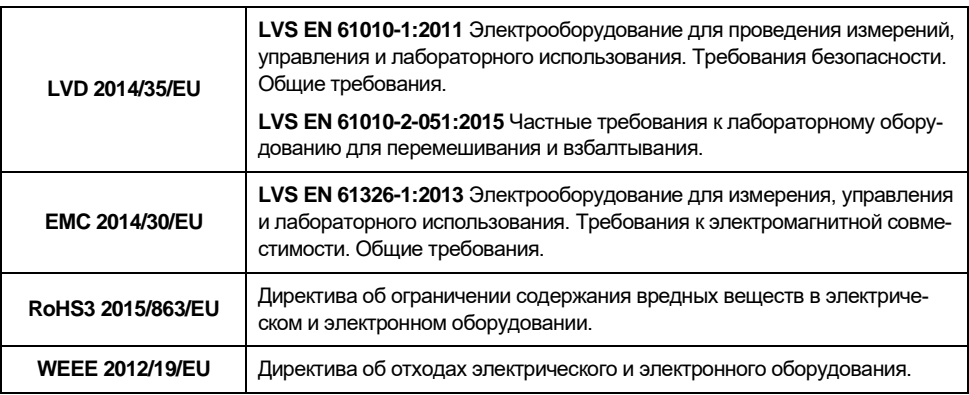

12.2 Декларация соответствия доступна для скачивания на странице соответствующего изделия на нашем сайте по ссылкам ниже, в разделе **Загрузки**.

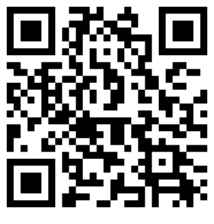

**[Intelispeed IW-8](https://biosan.lv/ru/products/intelispeed-iw-8/)**

**SIA Biosan** Ratsupites iela 7 k-2, Riga, LV-1067, Latvija / Латвия Тел.: +371 67426137 Факс: +371 67428101 **<https://biosan.lv/>** Редакция 4.03 – август 2023 г.